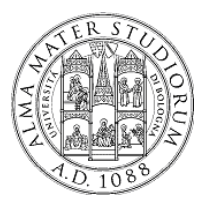

**Università degli Studi di Bologna Facoltà di Ingegneria**

> **Sistemi Distribuiti M** *A.A. 2013 – 2014*

### **Esercitazione Java EEStrumenti di sviluppo**

Ing. Samuele Pasini

Ing. Stefano Monti stefano.monti@epocaricerca.it

*11 Novembre 2013???*

*Esercitazione Strumenti Sviluppo J2EE* **<sup>1</sup>**

### **Agenda**

*Pt i ar e prima - St ti rumenti*

JBoss ASinstallazione, configurazione e startup deploy di applicazioni e amministrazione Tomcat installazione, configurazione e startup deploy di applicazioni e amministrazione **MySQL** strumenti di gestione **Eclipse** Caratteristiche generali Gestione progetti (importazione, compilazione, esecuzione,debug...) ANTConcetti fondamentali Esempi di utilizzo

# **Agenda**

*Parte seconda – Introduzione alle esercitazioni*

Introduzione generale Principi generali Dominio del problema Come procedere

Esercitazione JPA**Obiettivi** Dettagli tecnologici

Esercitazione EJB3**Obiettivi** Dettagli tecnologici

# *Parte prima Strumenti di sviluppo*

# *JBoss Application Server*

# **JBoss AS - Introduzione**

#### Application Server Java EE-com pliant

progetto open source

acquisito da RedHat (offre un servizio professionale di supporto, a pagamento) Versioni *stable* (attenzione alla versione JDK 5/6)

4.2.x <sup>→</sup> a*rchitettura Microkernel*

Microkernel basato su JMX

Servizi "agganciati" al microkernel

5.x  $\rightarrow$  architettura **Microcontainer** 

Supporto a deployment di POJO

Microcontainer utilizzabile al di fuori dell'AS (es. testing)

Versione *unstable (milestone 2)*

*6.0 <sup>→</sup> supporto ad alcune feature di Java EE 6*

*JSF 2 <sup>+</sup> S l t 3 0 (JSR 315) Servle 3.0*

*Bean Validation (JSR 303)*

*CDI (JSR 299)*

*( )JPA 2.0 (JSR 317)*

# **JBoss AS – Installazione**

**Scaricare** l'archivio (.tar.gz o .zip)

**Decompattare** l'archivio in una opportuna directory (es. Linux /opt)

L'archivio viene espanso nelle seguenti directory (JBoss 4.2.x)

- F **bin** : script vari (startup, shutdown, ecc...) e relativi file di configurazione
- F **client**: librerie jar e file utili per accedere a JBoss dall'esterno (es. chiamata ad EJB)
- F **docs** : documenti
	- ESEMPI di codice!!
	- DTD e XSD usati da JBoss \_ . . \_ \_ . . . . . . . . . . .
- F **lib** : librerie jar necessarie per il funzionamento del server
- F **server** :
	- differenti **configurazioni** (insiemi di servizi) dell'AS
	- ciascuna sottocartella è una configurazione

# **JBoss AS – Configurazioni Server**

Architettura JBoss a microkernel (v.4.2.x)

- un **JMX Mbean server** iniziale (microkernel)
- uno <sup>o</sup> più servizi pluggabili

Possibilità di realizzare differenti **confi gurazioni**

- gruppi di servizi
- adattabilità a differenti requisiti operativi
- allo startup del server, scelta della configurazione da lanciare (opzione -c), oppure *default*
- possibilità di creare nuove configurazioni oltre a quelle preesistenti

Il direttorio *server* contiene alcune configurazioni "preconfezionate" in altrettante omonime sottocartelle

- **minimal**: solo *logging*, *JNDI Server* e *URL deployment scanner*
- **default**: configurazione tipica per app J2EE
- **all**: tutti i servizi disponibili, incluso clustering e RMI/IIOP (Corba)

# **JBoss AS – Esempi di Server config**

*server*

*...*

*...*

#### *default*

*conf: file di configurazione*

*lib: librerie necessarie per la configurazione*

*deploy: cartella di hot-deploy delle applicazioni*

*data: cartella contenente dati operativi che devono sopravvivere al reboot tmp: cartella contenente dati temporanei che non sopravvivono al reboot work: cartella di lavoro per il servlet container (Tomcat) log: cartella di log del server*

*all*

farm: hot deploy per applicazioni in cluster

*deploy-hasingleton: hot deploy per applicazioni single node (non in cluster)*

# **JBoss AS – Startup e shutdown**

Nella cartella bin

- **run.sh** (oppure run.bat <sup>x</sup> sist. Win)
	- o pzione **-c <confi gurazione>**
- es. /run.sh -c all
	- opzione **-b <ind\_ip>** (a default, localhost)

es. ./run.sh -b 192.168.1.100

- a default, lancia JBoss in foreground: CTRL\_C per terminare
- È necessario impostare la variabile JAVA\_HOME al JDK in uso
- $\mathbb{R}^n$  **shutdown.sh -S** (oppure shutdown.bat x sist. Win)
	- termina una istanza di JBoss (es. remota e/o lanciata in background)
	- varie modalità di terminazione (vd. shutdown.sh senza parametri)
- file **run.conf** (solo sistemi Unix/Linux)

opzioni aggiuntive per la JVM, ad esempio:

- impostare modalità debug
- impostare heap size (max/min)
- sistemi Win:parametri cablati direttamente in run.bat

# **JBoss AS – Logging**

#### A default. . *. .* . . . . .

- output su console
- file *<JBOSS HOME JBOSS\_HOME /server/ CONFIG /log/server.log >/server/<CONFIG >/log/server.log*con informazioni più approfondite
- uso della piattaforma Apache Log4j

E' possibile modificare le strategie di logging

- F file *<JBOSS\_HOME>/server/<CONFIG>/conf/jboss -log4j.xml*
- *modifiche ricaricate al volo!!*
- П • creazione nuovi appender (non solo file o console, anche JMS, SMTP, SNMP, ecc...)
- filtri sui log: solo determinate info su determinati appender
- F proprietà varie: es. file rolling

# **JBoss AS – Deploy/undeploy**

Hot deploy/undeploy di applicazioni: applicazioni caricate/rimosse <sup>a</sup> server attivo

**Deploy** == **copia** di archivi delle applicazioni (es. .ear, .war, .jar) in *<JBOSS\_HOME>/server/<CONFIG>/deploy*

 archivi compressi e/o decompattati **Undeploy** == **rimozione** archivi delle applicazioni da *<JBOSS\_HOME>/server/<CONFIG>/deploy*

Alcune (molte) applicazioni già presenti, es. (config *default* )

- П  $\blacksquare$  *jboss-web.deployer : Tomcat*
- П *jmx-console.war: strumento di amministrazione*
- П *Altri servizi e/o componenti (es datasource ) e/o (es. datasource, ...*

Altre metodologie di deployment (es. JMX bean opportuno)

# **JBoss AS – Strumenti amministrazione**

Alcuni basilari strumenti Web di amministrazione all'indirizzo http://localhost:8080/

(oppure IP diverso se startup con opzione *- b* )

- **Tomcat status: info su webapp caricate nel sistema**
- JBoss Web Console: info e azioni sul server
- JMX Console

#### JMX Console (http://localhost:8080/jmx-console/ )

- interfaccia Web per gli Mbean attualmente attivi nel sistema
- form HTML generate automaticamente a partire da metodi/proprietà degli Mbean
- $\blacksquare$  MOLTO utile come strumento per amministrare/configurare anche le proprie applicazioni
- r. ■ Tra gli Mbean esposti: JNDIView
	- $-$  registro delle applicazioni (e dei componenti)  $\rightarrow$  utile per operazioni di lookup

# **JBoss AS - Riferimenti**

Link download:. . . . . . . . . . . . .

http://www.jboss.org/jbossas/downloads/

Documentazione Application Server: <u>http://www.jboss.org/jbossas/docs.html</u>

Community JBoss (forum, wiki, blog, ecc...) http://community.jboss.org/

Blog di alcuni *core developer* http://in.relation.to/

# *Tomcat Servlet Container*

# **Tomcat – Introduzione e installazione**

Un Web Server, interamente scritto in Java

- ambiente di esecuzione per applicazioni Web scritte in accordo alle specifiche Java Servlet e JSP
- F permette di pubblicare anche risorse HTML statiche

Installazione del server

- download dal sito ufficiale http://tomcat.apache.org
- estrazione del contenuto del file ZIP

# **Tomcat – Struttura su file system**

Struttura su file system

*bin: script e comandi di avvio*

*common: librerie Java visibili e condivise da tutte le applicazioni Web in esecuzione sul server*

*conf: configurazione di porte permessi <sup>e</sup> altre risorse porte,* 

*logs: file di log*

*...*

*server: librerie del server*

*webapps: cartella di hot deploy delle applicazioni Web*

*temp, work: direttori per le operazioni del server (salvataggio dei dati di sessione, compilazione delle pagine JSP, ...)* 

# **Tomcat – Startup/shutdown e debug**

Nella cartella *bin*

- F *startup.sh* (o startup.bat x Win)
	- startup del server
	- processo lanciato in background
	- necessità di impostare la variabile di ambiente JAVA\_HOME al JRE/JDK
	- wrapper per *catalina sh catalina.sh*
	- *modalità debug*
		- *export JPDA\_ADDRESS=8000*
		- *export JPDA\_TRANSPORT=dt\_socket*
		- *exec "\$PRGDIR"/"\$EXECUTABLE" jpda start "\$@"*
- *shutdown.sh* (o shutdown.bat x Win)
	- shutdown del server

#### F *catalina.sh*

- *lancio del server*
- *impostazione parametri della JVM*
- *gestisce le opzioni di avvio del server (es debug) (es.*

# **Tomcat – Configurazione**

Nella cartella *conf*

- $\blacksquare$  file di configurazione *server.conf*
	- *configurazione del server (es.host, porte, valvole, ecc...)*
- $\blacksquare$  file di configurazione *logging.properties*
	- *gestione dei log*
- $\blacksquare$  file di configurazione *web.xml*
	- proprietà comuni a tutte le webapp caricate su questa istanza di Tomcat

# **Tomcat – Deploy/undeploy**

Hot deploy di applicazioni nell'istanza correntemente attiva

Due possibilità (sia per deploy che undeploy)

- $\blacksquare$  locale
	- copia (rimozione) di un archivio webapp (.war) nella directory di hot deploy *webapps*
- F remota via Web
	- interfaccia web (form upload) di caricamento (o rimozione) degli archivi webapp
	- a default: http://localhost:8080/manager/html

# **Tomcat – Logging**

Cartella *logs*

Diversi file di log (a default in *daily rolling*)

- $\blacksquare$  catalina.out
	- raccoglie STDOUT e STDERR e, in generale, errori non gestiti
- $\blacksquare$  *l lh t DATA l localhost<DATA>.log*
	- *log applicativi*

# **Tomcat – Strumenti amministrazione**

#### http://localhost:8080/manager/html

#### Interfaccia web di amministrazione delle webapp caricate

- lista delle applicazioni caricate
- hot deploy/undeploy applicazioni
- stop/restart applicazioni
- gestione durata della sessione

#### http://localhost:8080/manager/status

Interfaccia web di gestione del servlet container

- informazioni sul HW/SW del server (RAM,JVM, Architettura, SO,...)
- statistiche di funzionamento (tempi di richiesta/risposta, byte scambiati, ecc...)

### **Tomcat - Riferimenti**

Link download

http://tomcat.apache.org/

Tomcat user guide

http://tomcat.apache.org/tomcat-6.0-doc/index.html

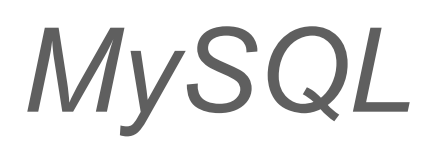

# **MySQL - Architettura**

Server DBMS

- usualmente installato come servizio
- $\mathcal{L}_{\mathcal{A}}$ accessibile via rete (a default porta 3306)

Differenti *client* di gestione

- a riga di comando
- $\blacksquare$ via interfaccia Web (es. PHPMyAdmin)
- $\blacksquare$ via interfaccia GUI (es. MySQLAdmin)

# **MySQL – Client a riga di comando**

A ri ga di comando:

F connessione

mysql -u<USER> -p (digitare la pwd quando richiesto)

F creazione database e *grant* privilegi di accesso create database <NOME\_DB>;

grant all privileges on <NOME\_DB>.\* to <USER>@localhost identified by '<USER>';

 $\blacksquare$  selezione database ed elenco tabelle

```
use <NOME_DB>;
```
show tables;

**Propic usuali query SQL** 

```
desc <NOME_TABELLA>;
```

```
select * from <NOME_TABELLA>;
```
truncate|drop <NOME\_TABELLA>; //ATTENZIONE!!

insert ...

# **MySQL – Integrazione con JBoss**

Java Database Connnectivity - JDBC

- API Java standard
- feature di connessione <sup>a</sup> DBMS non dipendenti dal DB
- ciascun DBMS offre *driver* (librerie *.jar*) JDBC per il proprio DBMS server

#### Installare *driver* MySQL su JBoss,

necessario rendere visibile il *driver* alle app JEE che ne necessitano

- <sup>→</sup> copiare *mysql-connector-xxx.jar* in <JBOSS\_HOME>/server/<CONFIG>/lib
- $\rightarrow$  analogamente per Tomcat...

#### Istruzioni di riferimento

F http://community.jboss.org/wiki/SetUpAMySQLDatasource

# **MySQL – Riferimenti**

Link download

http://dev.mysql.com/downloads/mysql/5.5.4.html

Documentazione

http://dev.mysql.com/doc/refman/5.0/en/index.html

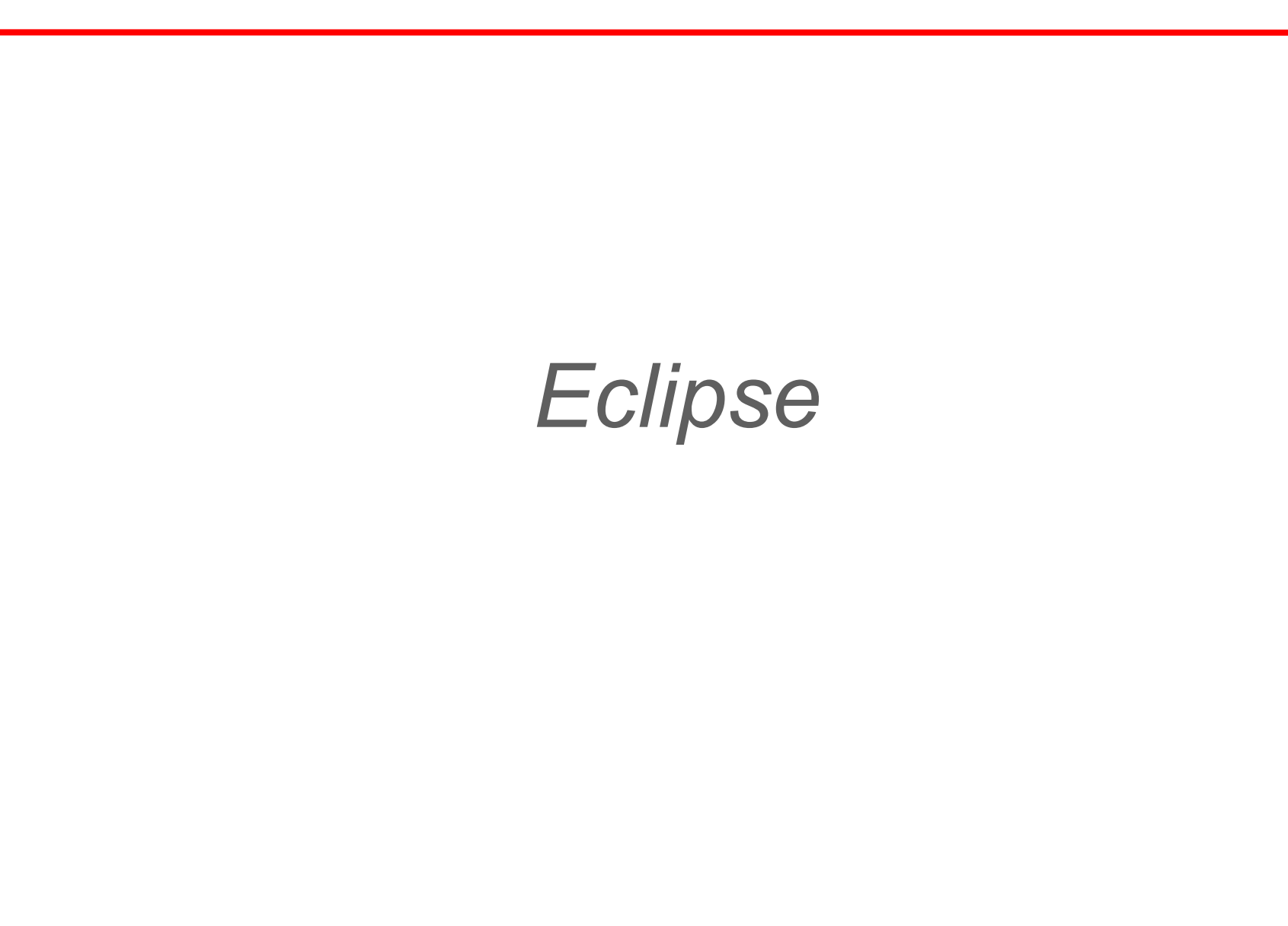

#### **Eclipse - Introduzione**

Ambiente integrato di sviluppo (IDE) interamente scritto in Java multipiattaforma (Win/Mac/Linux/...) multilinguaggio (tool anche per il C) open source (controllato dalla Eclipse Foundation)

Architettura basata su tecnologie core e plug-in

Fortemente modulare ed espandibile

Adattabile (e adattato!) alle più diverse esigenze attraverso l'installazione di cosiddetti "plug-in"

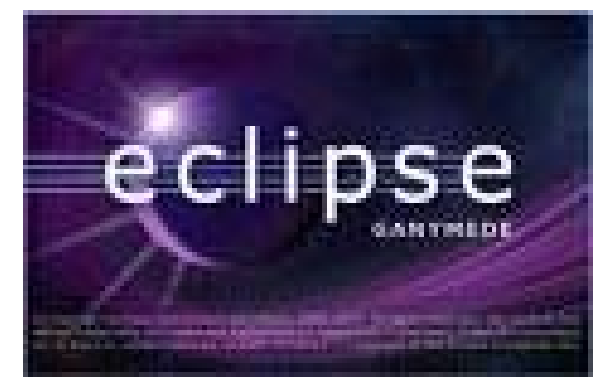

### **Eclipse - Primo impatto**

#### Avviare Eclipse per la prima volta

scelta del direttorio per il **Workspace** (dove verranno salvati i progetti)

Welcome... eccetera: → *close* 

dovesse mai servire di nuovo: *Help → Welcome*

#### **Workbench** (area di lavoro) costituita da un insieme di V**iew**  (viste)

*Package View* (struttura logica dei progetti)

*Navigator View* (struttura dei file su disco)

*Java Editor* (scrittura del codice)

*Outline View* (struttura del file aperto nell'editor)

*Console* (stdout e stderr prodotti dalle attività eseguite)

*Problems* (*dove guardare quando qualcosa va storto!!!*)

…e tante altre: *Window → Show view*

**Perspective** (prospettiva) come associazione di un preciso insieme di viste, in precise posizioni, per affrontare determinate operazioni (codifica, debug, condivisione su SVN, ...)

#### **Eclipse - Perché un IDE**

Numerose funzionalità "di comodo" per velocizzare la scrittura del codice e garantire la sua correttezza a tempo di compilazione evidenziazione (parole chiave del linguaggio, errori, ...) messaggi di errore e consigli per risoluzione (a volte automatica) autocompletamento (parentesi, nomi delle variabili, modificatori di tipo, …): si attiva da solo dopo un istante, o su comando: Ctrl+Space generazione automatica di codice (costruttori, metodi getter/setter, …) supporto per il refactor (nomi di package, classe, metodi, variabili, ...) ...

Veramente un sacco di funzionalità *right-click* dovunque :) menu *Help → Search* sito di eclipse, tutorial on-line (spesso persino animati) Ricerche specifiche su Google

#### **Eclipse - Gestione dei progetti**

**Creazione** 

*File → New <sup>→</sup> Java Project / Project…*

Importazione da file zip (esempi del corso) *File → Import → General → Existing Projects into Workspace → Next → Select archive file*

*Nota Bene: nel workspace non possono esistere più progetti con lo stesso nome!* 

*Occorre cancellare o rinominare quello già esistente, prima di importarne uno con lo stesso nome: diversamente, il progetto "omonimo" conten to nel file ZIP uto non viene neanche visualizzato tra i progetti individuati nell'archivio*

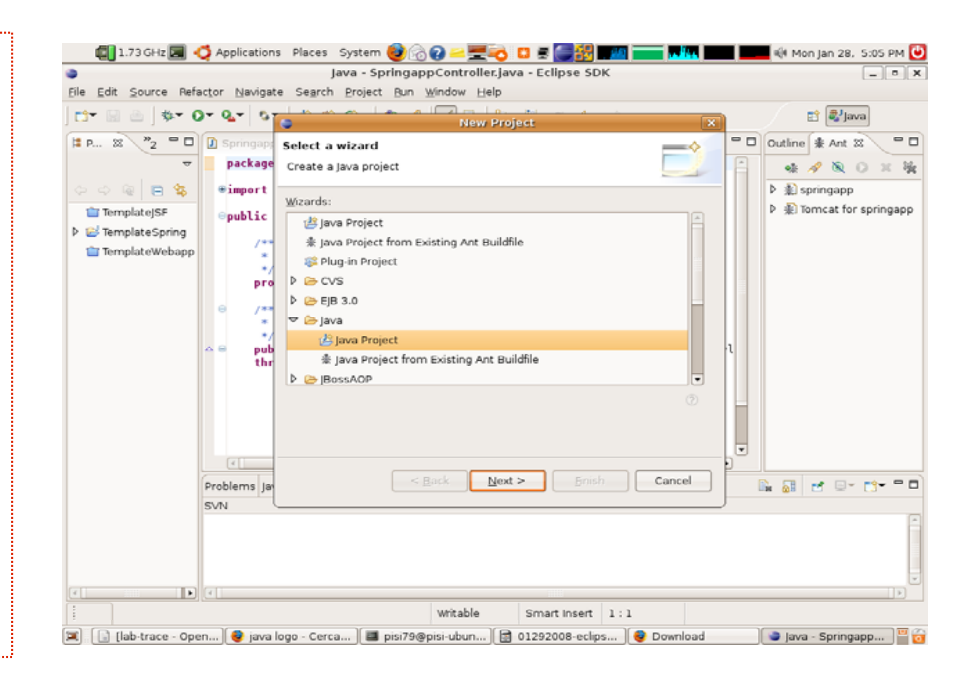

### **Eclipse - Debug di applicazioni "remote"**

Applicazioni J2EE NON "girano" all'interno dell'IDE...

...nonostante alcune funzionalità dell'IDE inducano in errore

Per effettuare debug di applicazioni J2EE

**Processo per server J2EE** 

lanciare JBoss abilitando opzione debug remoto...

**-Xdebug -Xrunjdwp:transport=dt\_socket,address=\$PORT,server=y,suspend=n**

#### F processo per IDE

creare (e poi avviare) una apposita "Debug configuration" nell'IDE *Run → Debug configurations... → Remote Java application → right-click → New...*  ...e indicare la stessa porta di ascolto \$PORT

specificare opportuni breakpoint sul sorgente da "debuggare"

П  $\blacksquare$  coordinamento/comunicazione mediante socket  $\rightarrow$  processi anche su macchine remote!!

#### **Eclipse - Funzionalità Debug**

Attraverso l'IDE, è possibile seguire passo-passo il flusso di un programma:

specificare opportuni *breakpoint* nei quali interrompere e monitorare l'esecuzione

*...left-click* oppure *right-click → toggle breakpoint* sulla fascia grigia a sinistra del codice, nell'editor principale

...ed eseguire il programma in modalità debug dall'interno dell'IDE stesso *right click → Debug come... → Java application* sulla classe contenente il metodo main()

In caso di successo, la prospettiva corrente dell'IDE si modifica per esporre le tipiche funzionalità da debug

Possibili operazioni:

comandi *Play/Pause & STEP INTO, STEP OVER, STEP RETURN*

controllare/modificare il valore run-time delle variabili nella vista *Variables* 

*Eccetera... eccetera...* 

*cambiare il valore di una variabile,*

*ispezionare il risultato di un'espressione,* 

#### **Eclipse - Riferimenti**

Link download

<u>http://www.eclipse.org/downloads/</u>

Documentazione Eclipse

http://eclipsetutorial.sourceforge.net/

http://eclipsetutorial.sourceforge.net/totalbeginner.html

# *ANT*

### **ANT – necessità di build tool**

Lo sviluppo di un'applicazione richiede di eseguire tipiche sequenze di operazioni

Scrittura del codice sorgente, compilazione, collaudo, packaging, distribuzione, ...

Tali operazioni sono ripetitive e la loro esecuzione può richiedere azioni diverse in ambienti di sviluppo diversi

Posizioni e convenzioni dei file su disco e convenzioni di nome

Posizione e nome di menu e pulsanti nei diversi ambienti di sviluppo (e spesso anche in diverse versioni dello stesso ambiente)

Gli strumenti di sviluppo come ANT, detti *build tool*, permettono invece di

definire una volta per tutte le operazioni da compiere

eseguire tali operazioni in maniera automatica

fare tutto questo in maniera indipendente dall'IDE utilizzato

...

### *ANT – build.xml*

ANT è realizzato in Java <sup>e</sup> configurato mediante file XML

Permette di definire in maniera leggibile e facilmente modificabile un insieme di obiettivi (*target*) il cui raggiungimento permette di completare le diverse fasi di sviluppo del progetto

inizializzazione, compilazione, collaudo, packaging, ...

relazioni di dipendenza

definizione di proprietà *(property)* mediante variabili di tipo write-once che è possibile riferire all'interno dei diversi obiettivi

Non esistono obiettivi predefiniti, ma ciascuno è definito attraverso l'indicazione di una o più operazioni (*task*)

copia di file, compilazione, creazione di archivi, ...

ANT rende disponibili una serie di operazioni predefinite *(core task*) e prevede una serie di operazioni opzionali (*optional task)* dipendenti da librerie di terze parti

è inoltre possibile definire nuovi "task", attraverso apposite classi Java

### **ANT - Uso ai fini delle esercitazioni**

#### Istruzioni per l'uso:

- **ant** / *build.xml*: definizione degli obiettivi da completare (nonostante sia possibile modificare ed estendere tale file a piacimento, esso è concepito per poter essere usato senza alcuna modifica)
- *ant / environment.properties*: proprietà richiamate da *build.xml* che differiscono da macchina a macchina e sono quindi DA MODIFICARE per poter completare l'esercitazione

#### Accorgimenti:

E' possibile lanciare *ant* da riga di comando

#### **cd \$PROJECT\_HOME/ant**

#### ant <nome\_obiettivo>

E' possibile lanciare *ant* dall'interno di Eclipse (in questo caso, se ne eredita la JAVA\_HOME ):

*Windows → Show view → Other.. → Ant → Ant*

Trascinare il file *build.xml* nella nuova vista

Eseguire un obiettivo tramite *double -click click*

### **Struttura del progetto**

All'interno del direttorio radice *src:* sorgente (file *.java*) dell'applicazione da sviluppare *test:* sorgente delle routine di test (opzionali) che verificano il corretto funzionamento dell'applicazione *LIBRERIE (la visualizzazione può variare da versione a versione di Eclipse): codice fornito da terze parti necessario allo sviluppo* **JRE** le classi base del runtime di Java (es: java.lang.String) **API** e loro eventuali **implementazioni**. riferite dall'applicazione *ant:* strumenti per l'esecuzione automatica di operazioni compilazione, esecuzione dei test, packaging, distribuzione, ... *lib:* direttorio che fisicamente contiene gli archivi *.jar* delle librerie in uso nel

progetto *(nota: alcune versioni di Eclipse "nascondono nascondono" le librerie aggiunte al build-path, onde evitare di visualizzare informazioni "doppie")*

*resources:* altre risorse da allegare alla versione distribuibile del progetto  $(immagini, file multimediali, ...)$ 

*tmp:* direttorio per scopi temporanei

# **ANT - Riferimenti**

#### Link download

http://ant.apache.org/bindownload.cgi

#### Documentazione

http://ant.apache.org/manual/index.html

# *Parte seconda Esercitazioni*

# *Introduzione generale*

# **Principi generali**

Uno stesso dominio applicativo alla base di tutti gli esercizi proposti

- Gestione di una biblioteca
- Estrapolato e ridotto da una applicazione Web distribuita reale

Occasione per sperimentare diverse tecnologie di integrazione

- *Hibernate* (mapping object-relational)
- *EJB3* (integrazione <sup>e</sup> remoting)

Sviluppo di componenti software in grado di eseguire

- All'interno di applicazioni Web
	- Offerta di servizi a chi effettua delle richieste
	- Esecuzione supportata da un Web server o da un application server
- All'interno di ambienti di test
	- Lotti batch di operazioni e verifica di correttezza
	- Esecuzione supportata da una suite di test
- All'interno di applicazioni stand-alone
	- Dotate di proprio *main()*
	- Ad esempio impiegate per l'inizializzazione dei database con dati di prova

# **Dominio del problema**

Modellazione delle seguenti entità <sup>e</sup> reciproche relazioni

• *Autori <sup>n</sup> ↔ m Libri <sup>n</sup> ↔ 1Editori*

Necessità di disporre di componenti in grado di fornire accesso allo strato di persistenza

- Racchiudere, isolare e nascondere le modalità di accesso al database
- Astrarre le diverse tipologie di realizazzione (MySql, Hsqldb, …)
- Permettere agli altri componenti di trattare i dati in termini di *Plain Old Java Object* (POJO), senza curarsi di come questi siano mappati

Adozione del pattern DAO

- Interfacce che stabiliscono i metodi di lettura/scrittura
- Implementazione di tali interfacce in accordo a diverse tecnologie e DB
- Pattern creazionali (es: factory) per l'ottenimento delle implementazioni

*http://java.sun.com/blueprints/corej2eepatterns/Patterns/DataAccessObject.html*

# **Obiettivi**

#### Utilizzare le tecnologie citate per

- Implementare gli oggetti DAO veri e propri, dove necesario
	- Fornita un'implementazione JDBC di esempio
	- Richieste re-implementazioni via Hibernate e/o JPA
- Permettere la loro integrazione con le altri parti del sistema
	- Funzionalità proprie della logica di business
	- Componenti Web
	- Suite di test
	- Ambiente runtime
	- Java Console
	- •…
- Verificare le potenzialità <sup>e</sup> criticità di ciascuna tecnologia
	- Innalzamento del livello di astrazione
	- Semplificazione del codice
	- Migliorata manutenibilità
	- …

…

•

- Difficoltà di adozione
- Aumento della complessità dell'applicazione

# **Come procedere**

Tutti gli esercizi prendono spunto dallo stesso codice sorgente iniziale

- Modellazione del dominio del problema
	- Specifica delle interfacce DAO
	- Definizione degli oggetti POJO scambiati attraverso di esse
- Inizializzazione della base di conoscenza
	- Classi con metodi *main()*
	- Utilizzo dei pattern DAO e factory per accedere al DB
	- Scrittura, cancellazione e rilettura di informazioni predefinite
- Set minimale di test
	- Basati su JUnit4
	- "Declinabili" per ciascuna tecnologia
	- Estensibili su iniziativa dello studente
- Applicazione Web minimale
	- Una singola pagina JSP
	- Accesso al DB in lettura e scrittura
	- Presentazione di informazioni e risultati all'utente dotato di browser
	- $\bullet$  Base per sviluppare (opzionalmente) altri componenti relativi alla logica di business e presentazione

# **Dettagli tecnologici**

Il sorgente iniziale è fornito tramite un file ZIP contenente un progetto gestibile con ANT e/o all'interno dell'ambiente di sviluppo Eclipse

• Importazione in Eclipse (grazie alla presenza di metadati "specifici")

<u>F</u>ile  $\rightarrow$  <u>I</u>mport  $\rightarrow$  General  $\rightarrow$  Existing Project into Workspace  $\rightarrow$ 

*Select archive file →* [fill in the blank *or* browse] *→ Finish*

• File di build di ANT pronti all'uso

*Modificare con i dati relativi alla propria macchina solamente*

*il file* \$PROJECT ROOT/ant/environment.properties

- Ovviamente è possibile/consigliato importare in Eclipse *e* lanciare i target di ANT dall'interno dell'IDE
	- sfruttare funzionalità proprie dell'IDE
		- parsing, autocompilazione, refactoring, autocompletamento, ...
	- ottimizzare l'esecuzione di operazioni sempre uguali e ripetitive via ANT
		- compilazione, packaging, deployment, undeployment, …
- Uno sguardo al progetto vale più di mille parole/slide

# **Un esempio**

In formato analogo al sorgente iniziale, viene fornita una possibile implementazione degli oggetti DAO, basata su tecnologia *JDBC*

- API unificata
	- Diverse librerie ("connettori") forniscono i "driver" che implementano le API per l'accesso ai rispettivi tipi di database server
		- *MySql*, *Hsqldb*, *DB2*, *PostgreSQL*, …
	- Operazioni eseguite passate stringhe SQL agli oggetti
		- Il mapping tra oggetti Java e tabelle è completamente fatto "a mano"!
	- Database diversi spesso supportano "dialetti" diversi per le stesse operazioni, quindi richiedono stringhe SQL diverse
		- Una implementazione del DAO, basata su JDBC, per ciascuno!
- Il progetto d'esempio supporta
	- *MySQL* (connettore fornito, server da installare)
	- *Hsqldb* (connettore fornito, server scritto in Java e contenuto nella stessa libreria del connettore: target di ANT per avviarlo!)
- Scopo del progetto è semplicemente poter disporre di un possibile esempio di implementazione delle specifiche!

# *Esercitazione JPA*

# **Es. JPA - Obiettivo 1: mapping O/R**

Data la modellazione del dominio dei dati per l'applicazione Web di esempio, relativa alla gestione di *"Libri"*, *"Autori"* ed *"Editori"* in una ipotetica biblioteca…

- Utilizzare le funzionalità di JPA per permettere un mapping objectrelational automatico tra oggetti Java e tabelle di database
	- per mezzo di annotazioni Java conformi allo standard JPA
- Utilizzare le funzionalità di JPA per implementare gli oggetti DAO
	- per mezzo di API compatibili con lo standard JPA e quindi basate sul concetto di *EntityManager*

# **Es. JPA - Obiettivo 2: transazionalità**

Supponendo che ad ogni richiesta HTTP ricevuta dal Web server debba corrispondere un insieme atomico di operazioni su database, che inizia con l'ottenimento di una nuova istanza di factory DAO e termina con la restituzione della risposta al client…

- realizzare una implementazione DAO alternativa alla precedente, in cui
	- i singoli metodi degli oggetti DAO sono sollevati dalla responsabilità di dichiarare l'inizio e la fine delle transazioni al proprio interno (semantica = "*una transazione per ogni richiesta di operazione su database ai DAO*")
	- tale responsabilità è assegnata all'istanza della factory\* che li ha generati (semantica = "*una transazione per ogni richiesta formulata da un client*")

\* Si introduce a tal fine, per praticità, una versione estesa delle specifiche della DAOFactory, che prevede anche l'operazione di *release()* della factory stessa, oltre a quella di *get()*.

# **Es. JPA – Dettagli tecnologici**

Il progetto contenente il codice su cui basare lo sviluppo…

- Contiene una applicazione Web minimale, una suite di test e un insieme di classi per l'inizializzazione della base di conoscenza
- Permette, attraverso ANT, di eseguire il deployment della applicazione su un'installazione del **Web Server Tomcat**
- Contiene una versione estesa delle specifiche della factory DAO
	- Metodi per l'ottenimento e la restituzione delle factory concrete
	- Obbligo per le factory concrete di implementare un metodo per la terminazione delle transazioni
- Contiene versioni modificate dei test, per gestire le semantiche transazionali

# **Es. JPA - Riferimenti**

JPA Tutorial

*http://java.sun.com/developer/technicalArticles/J2EE/jpa/*

JPA Implementation patterns: Saving (detached) entities *http://blog.xebia.com/2009/03/23/jpa-implementation-patterns-savingdetached -entities/*

# *Esercitazione EJB 3*

# **Es. EJB3 – Obiettivo 1: mapping O/R**

Data l'applicazione Web di esempio, per la gestione di *"Libri"*, *"Autori"* ed *"Editori"* in una ipotetica biblioteca…

Realizzare la parte di logica di accesso al database (pattern DAO) mediante componenti Enterprise Java Beans 3.0 (server JBoss AS).

In particolare:

- Utilizzare mapping Object-Relational tramite componenti Entity Bean
- Realizzare DAO tramite opportuni componenti Session Bean

# **Es. EJB3 – Obiettivo 2: uso JMS**

Inoltre, estendere la logica applicativa già descritta, aggiungendo un meccanismo di logging (potenzialmente) remoto:

- Ciascun metodo che preveda scritture su DB (aggiunta di nuovi libri, autori, ecc…) deve inviare un messaggio JMS ad opportuno componente di logging
- Componente di logging (realizzato come Message Driven Bean) scrive su opportuno log (anche solo stdout) il messaggio ricevuto

# **Es. EJB3 – Criticità ed estensioni**

- Gestire correttamente il mapping O-R tramite (annotazioni) JPA
- ▉ Selezionare la tipologia di Session Bean più adatta alla realizzazione di componenti DAO
- $\blacksquare$  Gestire correttamente il tipo di modello di messaggistica (a coda o a topic) per il componente di logging
- $\blacksquare$  Considerare la possibilità di utilizzare Interceptor per "decorare" con logica di invio messaggi i metodi DAO interessati (scrittura su DB) invece di cablare la logica di invio all'interno del metodo stesso

# **Es. EJB3 – Dettagli tecnologici**

Il progetto contenente il codice su cui basare lo sviluppo…

- Contiene una applicazione Web minimale
- Permette, attraverso ANT, di eseguire il deployment della applicazione su un'installazione dell'application Server JBoss (in versione 4.2.x)
- Contiene scheletri degli opportuni descrittori XML per
	- Deployment della applicazione con archivio in formato .EAR
	- Binding della base di dati a database MySQL
- Una suite di test per verificare la correttezza delle routine DAO
	- Le routine di test invocano direttamente i componenti all'interno dell'application server: quale impatto sull'uso di interfacce locali/remote?

# **Es. EJB3 – Riferimenti**

Java Message Service Tutorial Java

http://java.sun.com/j2ee/1.4/docs/tutorial/doc/index.html

JBoss MDB examples

*http://www.mastertheboss.com/en/jboss-server/69-jboss-mdb.html http://www.jboss.org/jbossejb3/docs/tutorial/mdb/mdb.html*

**Interceptors** 

http://www.jboss.org/jbossejb3/docs/tutorial/interceptor/interceptor.html

# **Note specifiche alle installazioni in Lab2**

Installazione "da produzione"

server JBoss, Tomcat e MySQL installati come servizi (su S.O. GNU/Linux)

*M l ( 1) Mysq (v. 5.1)*

Avvio e shutdown: sudo /etc/init.d/mysql start (oppure stop)

DB per le esercitazioni: sd10db

Utente: sd10user

Password: sd10pwd

*Tomcat (v. 6)*

Dir di installazione: /opt/tomcat6

Cartella di hot deploy: /opt/tomcat6/deploy

Avvio e shutdown: sudo /etc/init.d/tomcat6 start (oppure stop)

*JBoss ( ) v. 4.2.3)*

Dir di installazione: /opt/jboss-4.2.3.GA

Cartella di hot deploy:/opt/jboss-4.2.3.GA/server/default/deploy

Avvio e shutdown: sudo /etc/init.d/jboss start